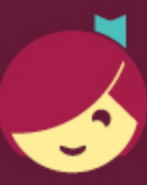

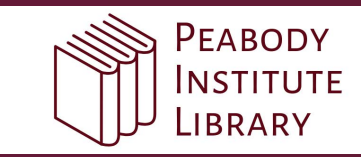

## **Getting started with Libby**

Libby is made possible by your local library and built with ♥ by OverDrive.

## The Libby app is the easiest way to get started with digital books, audiobooks, and magazines from your public library!

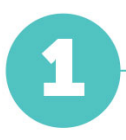

Install the Libby app from the app store on your Android, iOS (iPhone/iPad/iPod touch), or Windows 10 device.

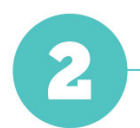

In Libby, follow the prompts to find your library and sign in with a valid library card.

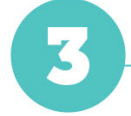

Browse your library's collection and borrow a title.

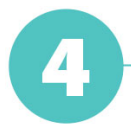

Borrowed titles appear on your Shelf and download to the app automatically when you're on Wi-Fi so you can read them when you're offline.

From your Shelf, you can:

- Tap Open Book, Open Audiobook, or Open Magazine to start reading or listening.
- Tap Manage Loan to see options like Renew, Return, or Send to Device to send a book to Kindle (U.S. libraries only).

Happy reading!